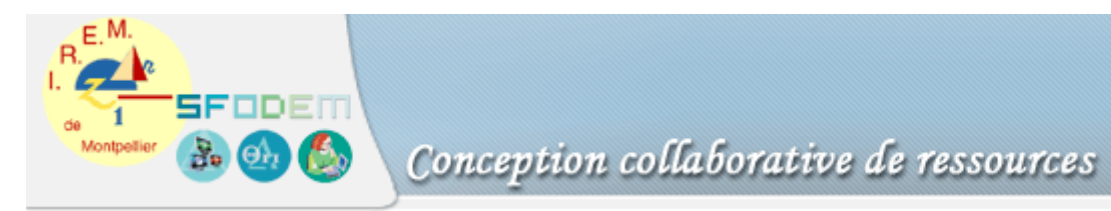

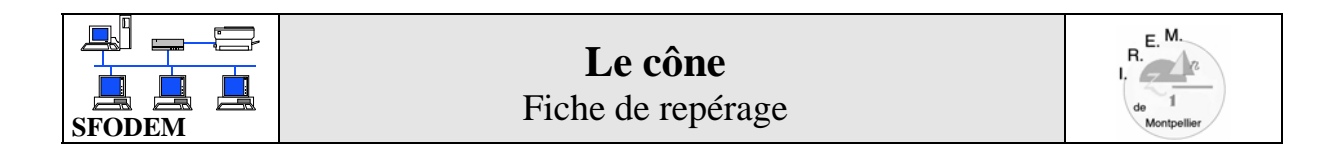

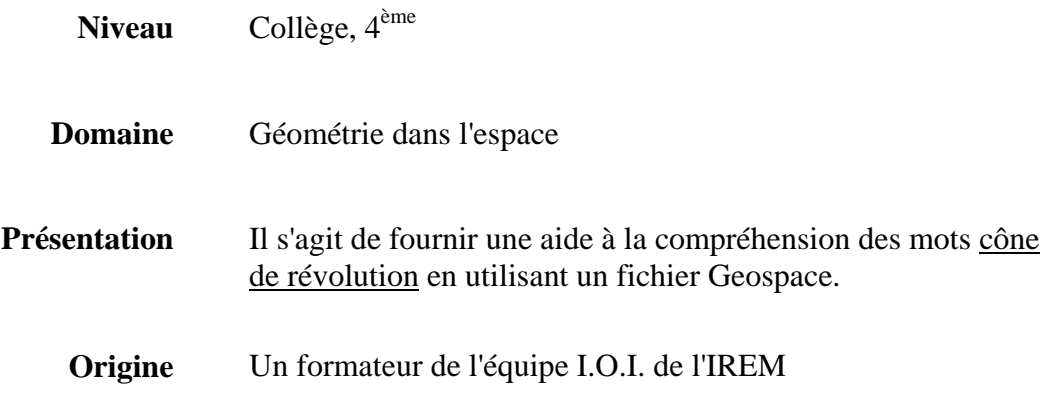

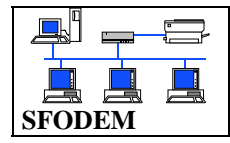

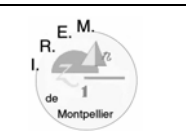

**Description** Nom du fichier conceng.g3w

A l'ouverture de la figure, il y a un triangle ABC rectangle en B. On peut faire apparaître le cône engendré.

- En appuyant sur la flèche droite du clavier, le triangle ABC tourne autour de la droite (AB), on peut alors demander sa trace.
- En utilisant les commandes :
- ¾ La touche **A** fait apparaître l'image du triangle ABC par la rotation.
- ¾ La touche **B** fait apparaître le cône engendré.

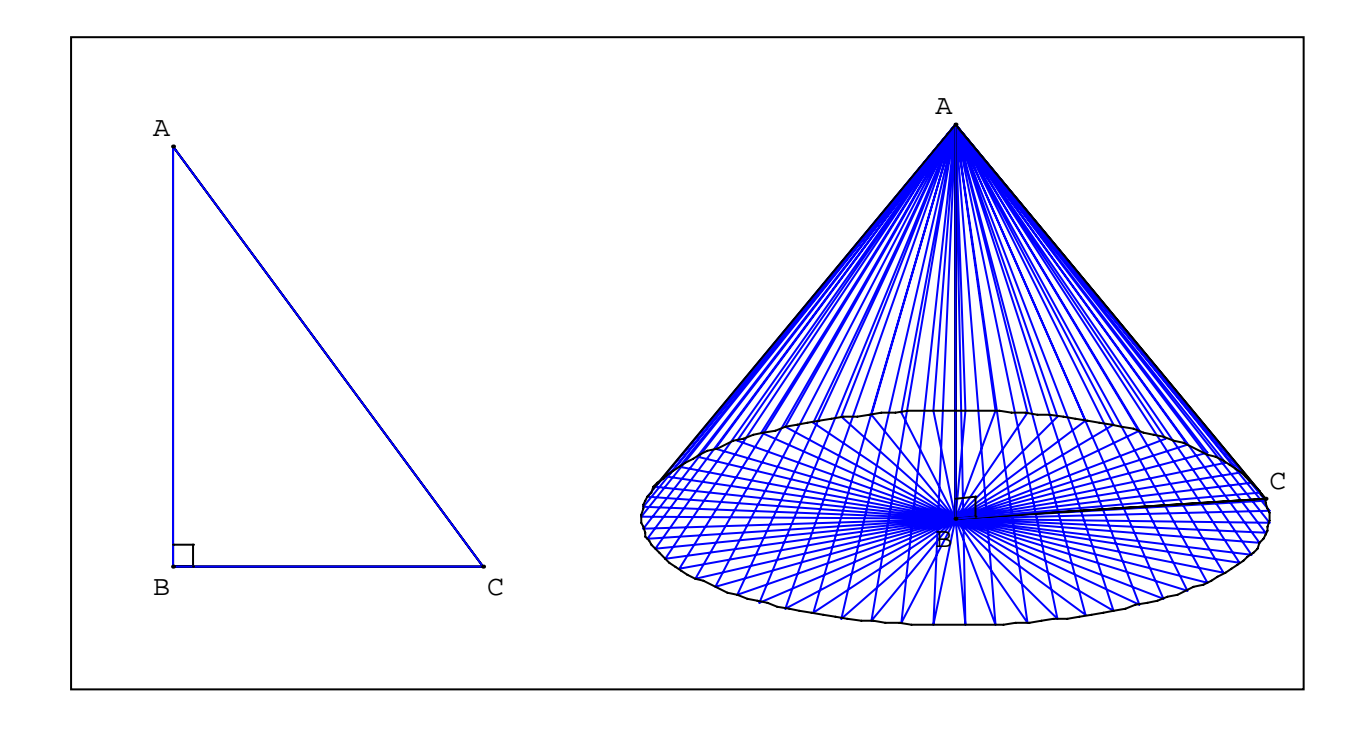

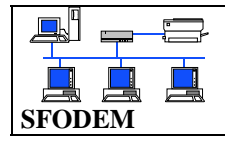

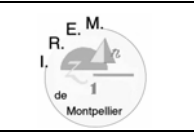

**Scénario possible** Les élèves observent et représentent le triangle ABC et le cône engendré puis ils déterminent son rayon, sa hauteur. On peut compléter l'activité en essayant de deviner les solides engendrés par un rectangle, un carré, deux triangles rectangles, un triangle quelconque… Et inversement, on peut essayer, à partir de certains solides de révolution, de trouver la figure qui les a engendrés. Avec geospacw, à partir du triangle ABC et en utilisant des symétries…